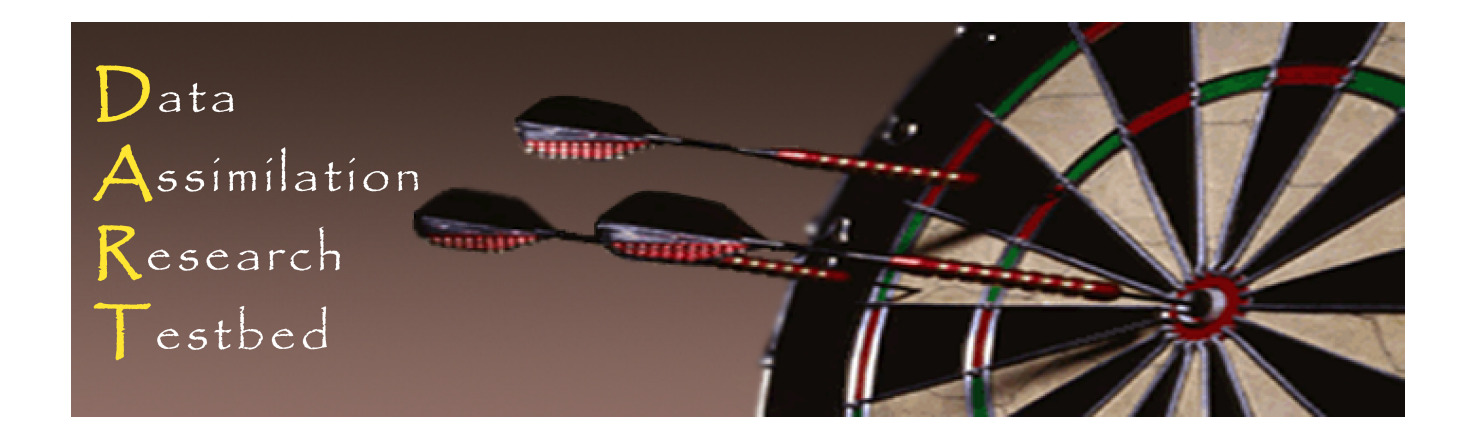

### **DART Tutorial Section 11: Creating DART Executables**

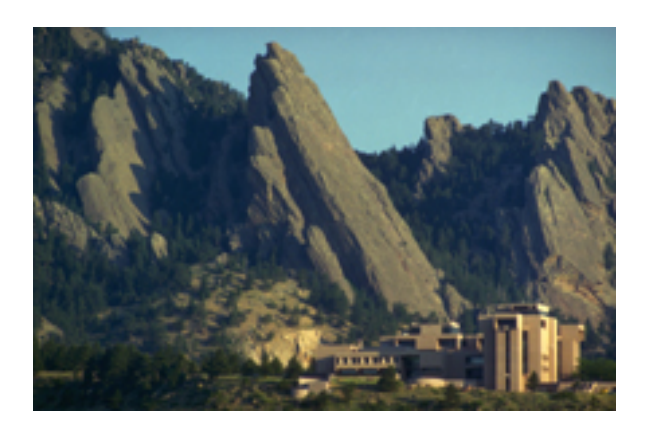

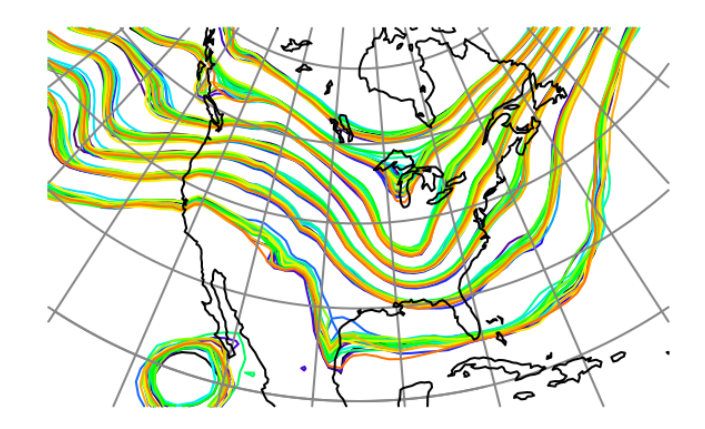

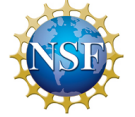

The National Center for Atmospheric Research is sponsored by the National Science Foundation. Any opinions, findings and conclusions or recommendations expressed in this publication are those of the author(s) and do not necessarily reflect the views of the National Science Foundation.

**NCAR** | National Center for **UCAR** Atmospheric Research

 ©UCAR 

### Fortran 90 'Use' Trees

### DART requires use of F90 *use module mod, only:* No other mechanism for use of 'external' routine.

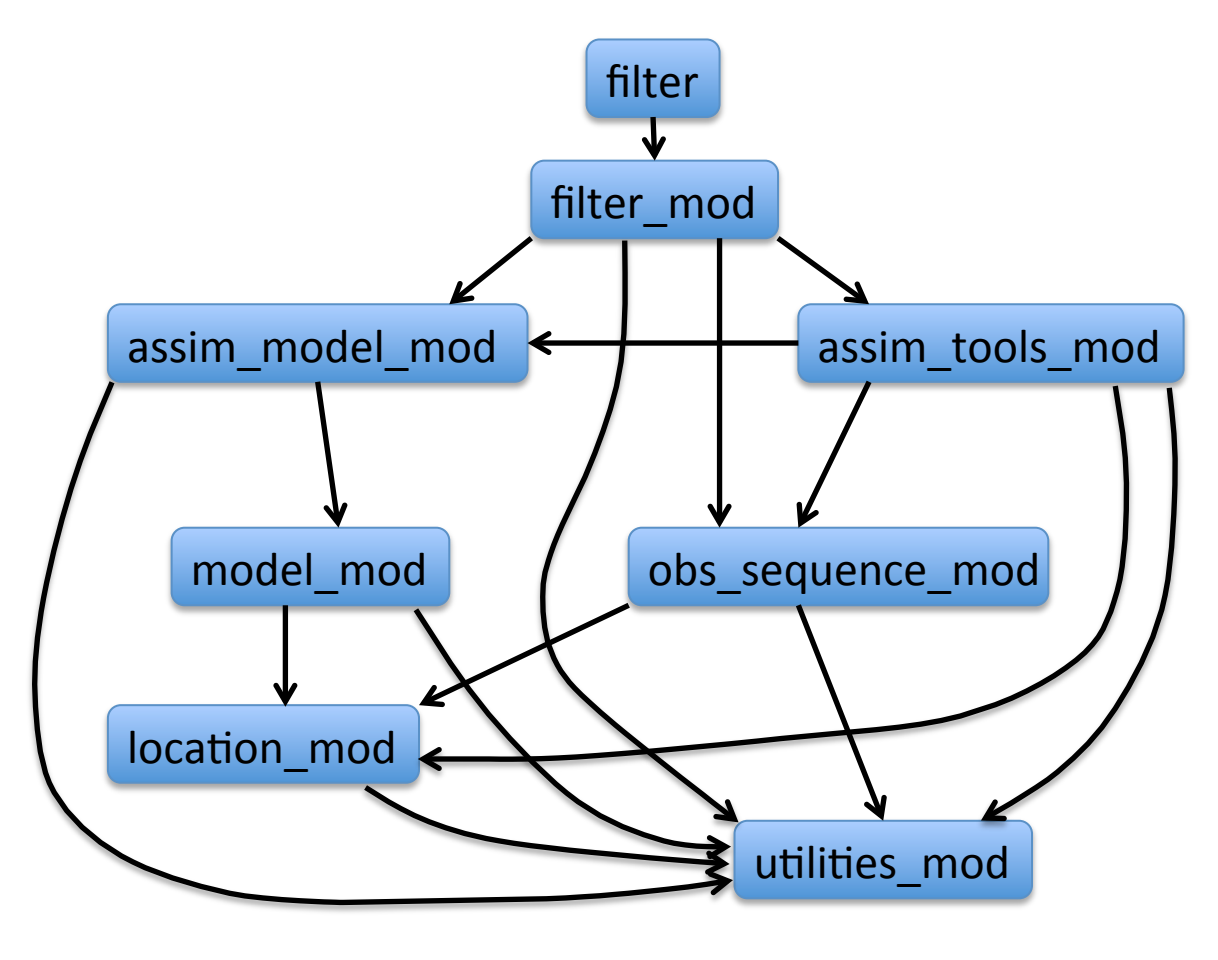

Program viewed as Directed Acyclic Graph (tree with shared leaves)

No cycles!

Partial tree for program filter is shown.

Vector represents use of target module.

## Generating a Makefile with mkmf

### DART requires use of F90 *use module mod, only:*

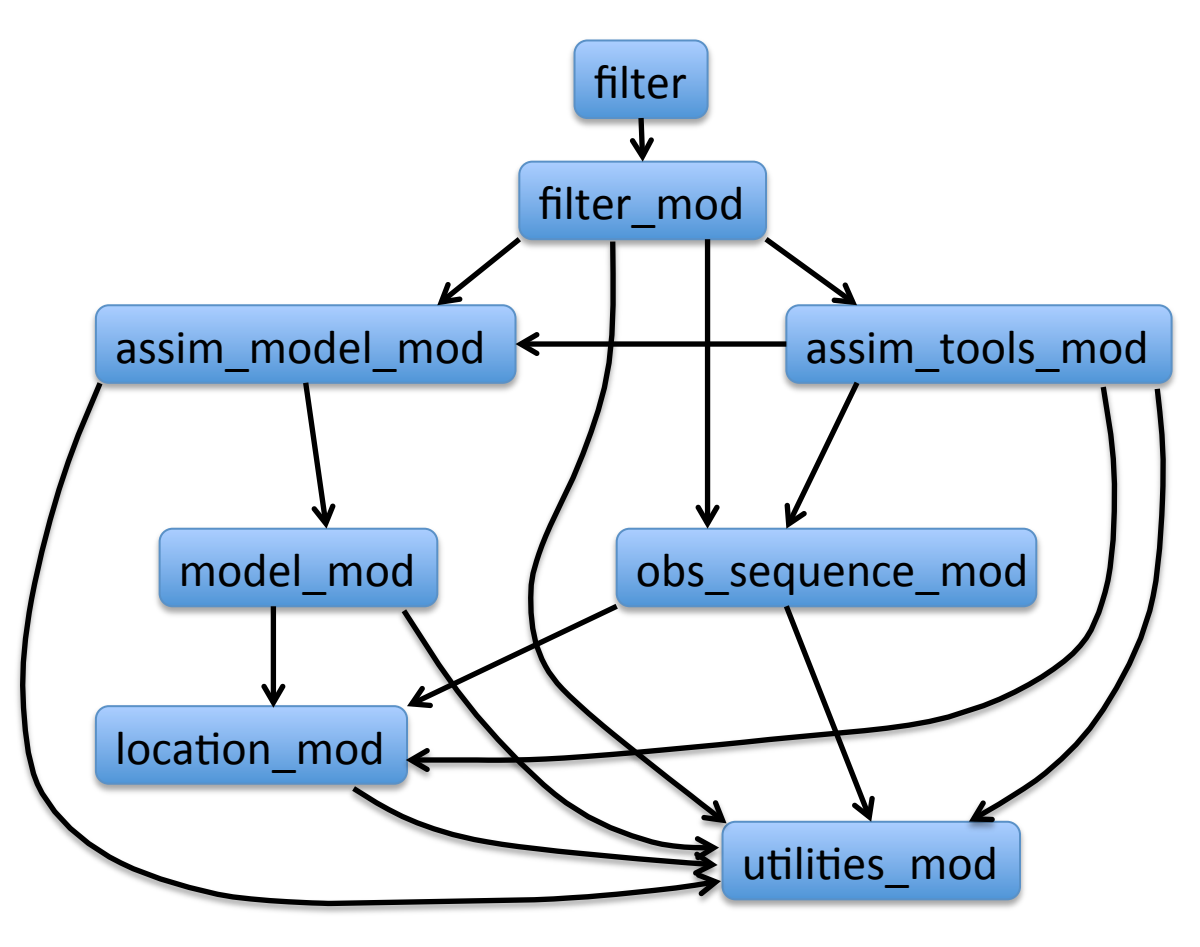

Use *mkmf* Perl script to make a *Makefile* 

*mkmf* requires a list of files to search for the main program and modules that are used.

This is called a *path\_names* file. 

See *path\_names\_filter* in *models/lorenz\_63/work.* 

# Generating a Makefile with mkmf

#### DART requires use of F90 *use module mod, only:*

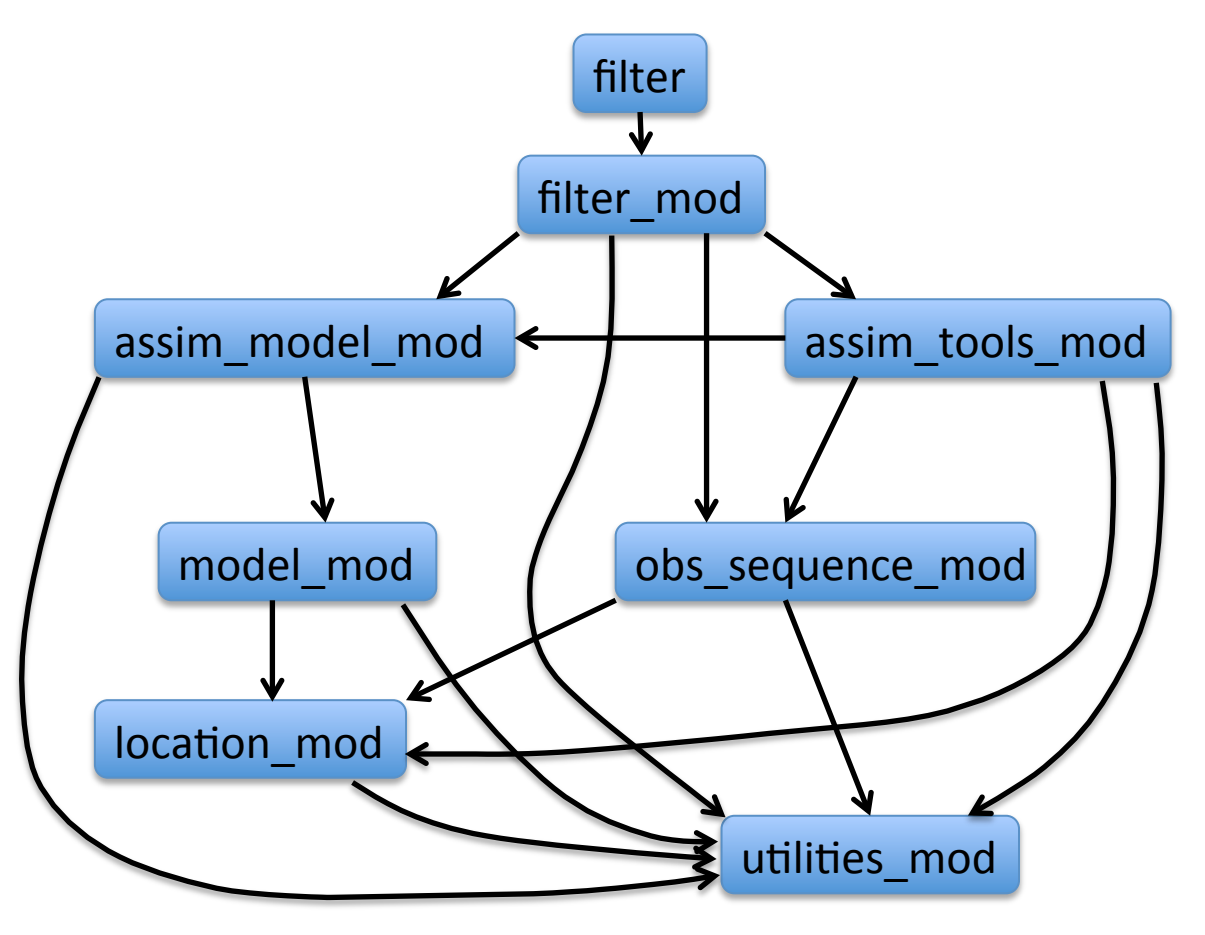

*mkmf* searches files in path names for one that contains *program filter.* 

Finds first *use only* in filter. 

Searches path names files for this module recursively. 

Builds a dependency graph like one at left.

# Generating a Makefile with mkmf

#### DART requires use of F90 *use module mod, only:*

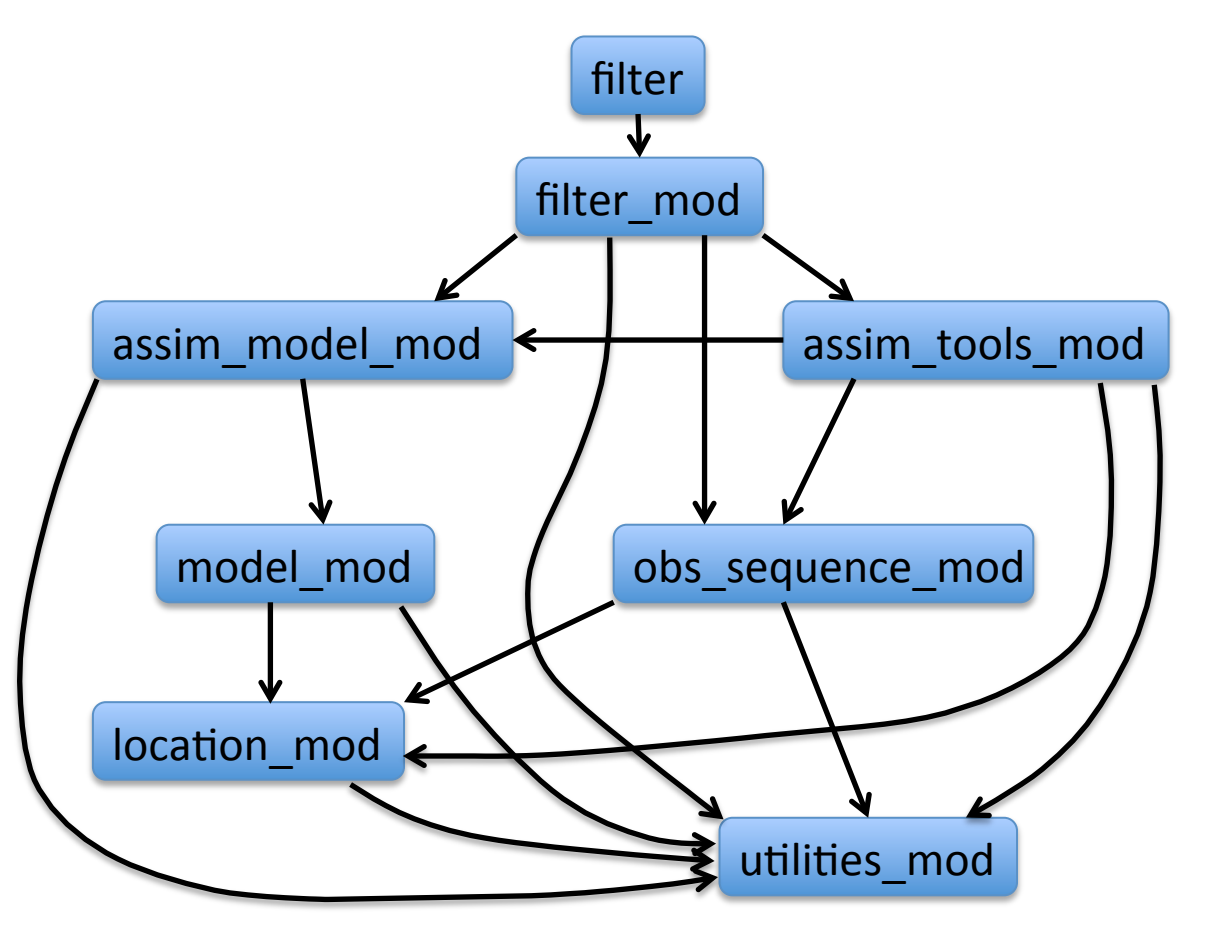

From dependency graph, *mkmf* generates a standard *Makefile*. 

Also creates a default namelist file, *input.nml.filter\_default.* 

Examine to see namelists required, default values.

Enter *make* to create filter executable.

# mkmf Details

Each DART program has *mkmf* and *path names* files. Can see a selection of these in *models/lorenz* 63/work.

Let's look at *mkmf\_perfect model obs* first.

File *mkmf\_perfect\_model\_obs* starts with scripting that controls whether code is built with mpi for parallel runs.

Key line starts with " $.1$ ,  $/$ ../ $.$ build" and contains (default values in parentheses):

- 1. Relative location of mkmf program (../../../build\_templates/mkmf)
- 2. Name of executable program to create (-p perfect model obs)
- 3. Compiler options file (-t ../../../build templates/mkmf.template)
- 4. Relative base location for file search (-a "../../.."),
- 5. Name of the path\_names file (path\_names\_perfect\_model\_obs).

# mkmf Details

A variety of mkmf templates for different machines and compilers are available in the directory *build templates* (You can also see the Perl script *mkmf* there).

*mkmf* templates specify:

What compiler to use,

Where to find the netCDF libraries,

Compile and link command line options.

Templates usually include comments about useful compiler and linker options for both debugging and production.

To change your template:

Copy the appropriate *mkmf.template.xxx* file to *mkmf.template* and make any needed changes.

### mkmf Details

Two versions of the MPI module are available; one which really calls MPI and one with dummy routines.

The small models default to building a serial program. The large models default to building an MPI parallel version.

To run *mkmf* for filter, execute shell script *mkmf filter: ./mkmf\_filter* OR *csh mkmf\_filter* 

# DART Modular Philosophy

Can swap modules with same names and public interfaces. Changing the following paths in *path names filter*: models/lorenz 63/model mod.f90 models/cam-fv/model mod.f90 assimilation code/location/oned/location mod.f90 $\longrightarrow$ assimilation code/location/threed sphere/location mod.f90

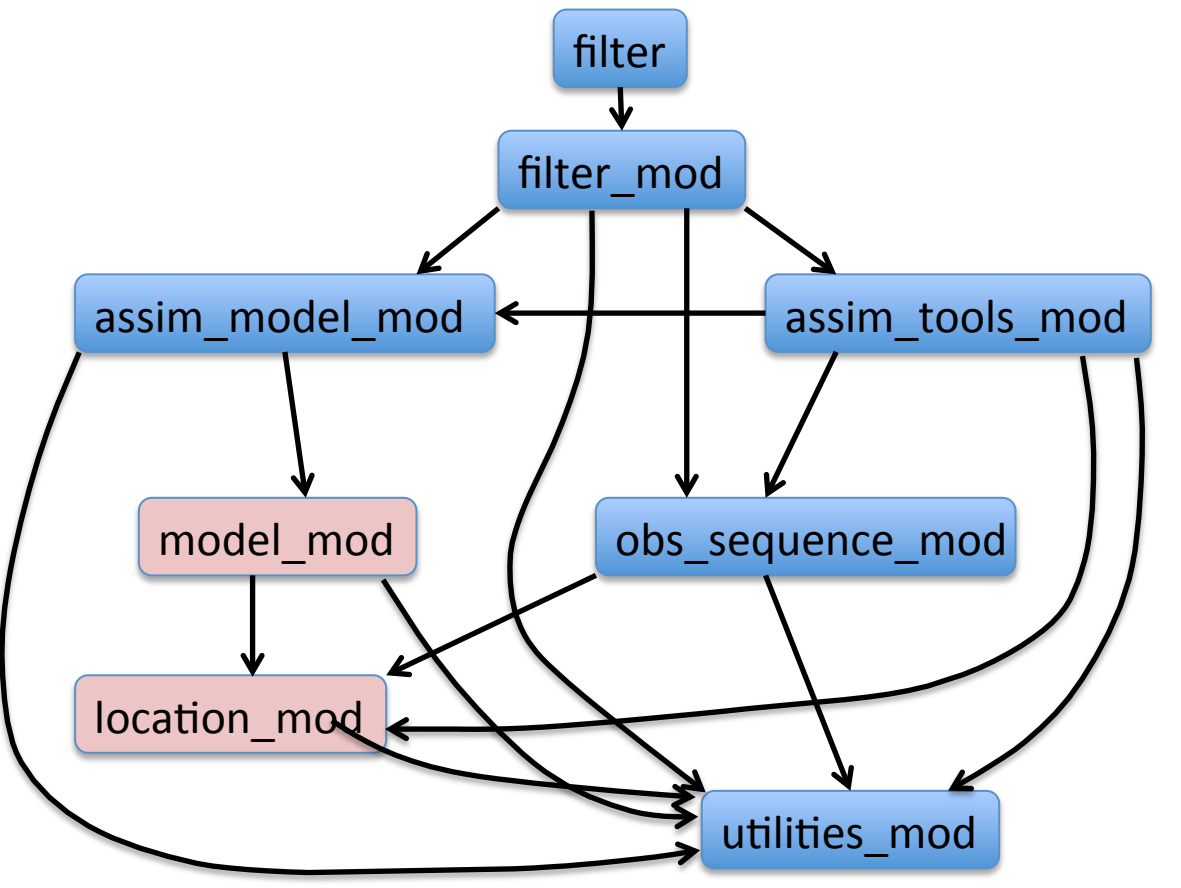

switches from Lorenz 63 to CAM-FV GCM! 

Modules with multiple implementations have second directory level (see paths above).

Compare path\_names files in *models/lorenz\_63* with models/cam-fv

# Exercise: Compiling lorenz 63 filter program

models/lorenz\_63/work/ 

- 1. Go to *models/lorenz\_63/work*
- 2. Remove all files with to and mod extensions.
- 3. Generate a *Makefile* and *input.nml.filter default* by: *csh mkmf\_filter*
- 4. Generate program filter: **Enter** *make*

# DART Tutorial Index to Sections

- **1.** Filtering For a One Variable System
- **2.** The DART Directory Tree
- **3. DART Runtime Control and Documentation**
- **4.** How should observations of a state variable impact an unobserved state variable? **Multivariate assimilation.**
- **5.** Comprehensive Filtering Theory: Non-Identity Observations and the Joint Phase Space
- **6.** Other Updates for An Observed Variable
- **7.** Some Additional Low-Order Models
- **8.** Dealing with Sampling Error
- **9.** More on Dealing with Error; Inflation
- **10. Regression and Nonlinear Effects**
- **11. Creating DART Executables**
- **12. Adaptive Inflation**
- **13. Hierarchical Group Filters and Localization**
- **14. Quality Control**
- **15. DART Experiments: Control and Design**
- **16. Diagnostic Output**
- **17. Creating Observation Sequences**
- 18. Lost in Phase Space: The Challenge of Not Knowing the Truth
- 19. DART-Compliant Models and Making Models Compliant
- **20.** Model Parameter Estimation
- **21. Observation Types and Observing System Design**
- **22. Parallel Algorithm Implementation**
- 23. Location module design (not available)
- 24. Fixed lag smoother (not available)
- **25.** A simple 1D advection model: Tracer Data Assimilation